## **Cloud Gateway Instruction Manual**

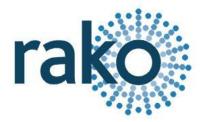

For the cloud gateway device to function, there must also be an RA/RTC/WA/WTC Bridge installed. The Bridge should have an up to date project file for the system loaded into it.

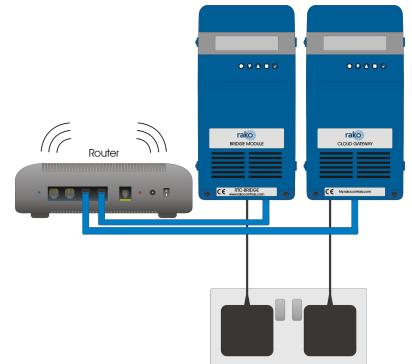

## Installation of the Cloud Gateway

- 1) Remove the two screws at the base of the lid.
- 2) Remove the lid.
- Connect the ethernet cable into the centre of the Cloud Gateway circuit board and plug the other end into the router.
- Plug the power supply provided into the socket on the left-hand side of the circuit board and plug the other end into a power socket.

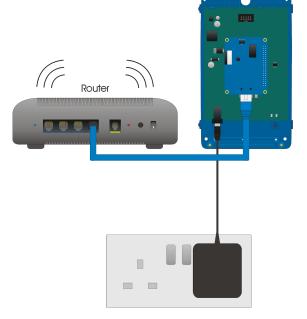

## Setup of the Cloud Gateway

- 1) Visit my.rakocontrols.com to create an account to link the Cloud Gateway as prompted by the display on the device.
- 2) Verify the Rako account using the confirmation link sent to the email of the registered account.
- 3) Once the account is verified return to my.rakocontrols.com. Select "Link device" on the homepage.
- 4) A Link code is required to set-up the Cloud Gateway. This is read from the display on the Cloud Gateway device itself: press "tick" to show link code. If the code does not appear and the display reads "Rako Controls" press "down" followed by "tick" to show the code.
- 5) Give a nickname to the device and enter this code. Press the "Link device" button to complete set-up.
- 6) The Cloud Gateway is now ready to be used.

## NB

Additional information and updates on the Cloud Gateway is available at my.rakocontrols.com

Rako thanks you for having purchased a Rako product and hopes that you are pleased with your system. Should for any reason you need to contact us please contact us via our website <u>www.rakocontrols.com</u> or by phoning our customer help line on 01634 226666.

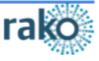